## 04. Self-archiving (przekazywanie obiektów cyfrowych przez autorów)

Od wersji 5 oprogramowania dLibra istnieje możliwość przekazywania publikacji do biblioteki cyfrowej przez autorów z poziomu aplikacji WWW (jest to tzw. self-archiving). Uprawniony użytkownik Aplikacji Czytelnika może dodawać, korygować i przeglądać własne publikacje. Utworzone publikacje zostaną upublicznione dopiero po zatwierdzeniu ich przez moderatora (redaktora z odpowiednimi uprawnieniami), który będzie również mógł nadać im odpowiedni status np. 'do korekty' informujący twórcę o popełnionych błędach i potrzebie korekty. Obiekt oznaczony etykietą 'do korekty' może zostać poprawiony przez użytkownika, który wprowadził go do biblioteki cyfrowej lub przez redaktora.

Mechanizm ten jest konfigurowalny. Oznacza to, że administrator ma możliwość wyspecyfikowania zestawu atrybutów potrzebnych przy tworzeniu publikacji, można również wybrać jeden z dwóch trybów funkcjonowania tego mechanizmu - albo wszyscy czytelnicy mogą wprowadzać swoje publikacje albo tylko czytelnicy z odpowiednimi uprawnieniami.

Ekran wyboru pliku/plików nowej publikacji:

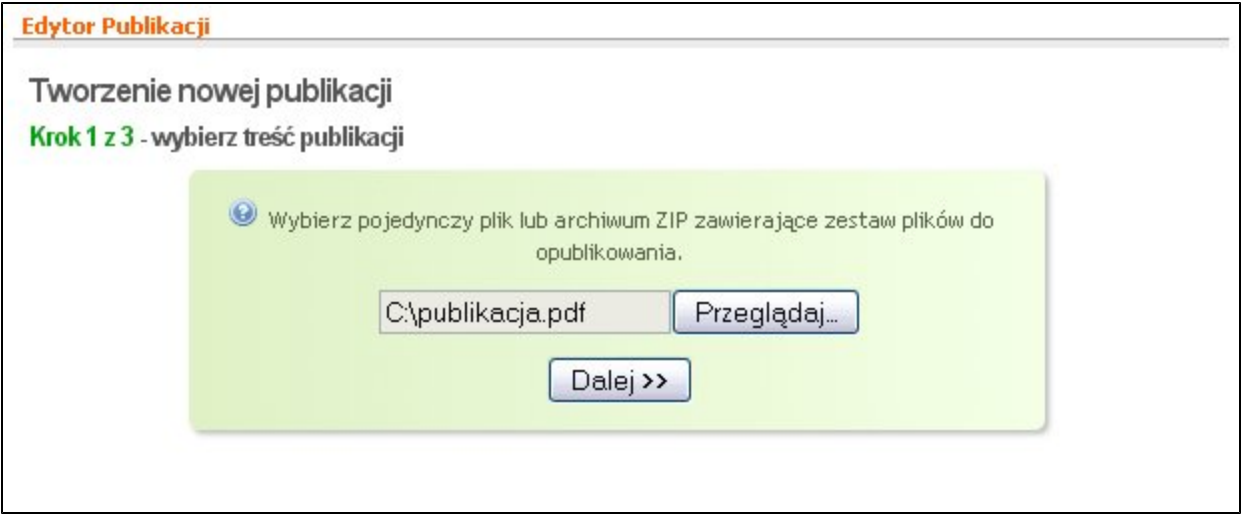

Ekran wprowadzania opisu nowej publikacji:

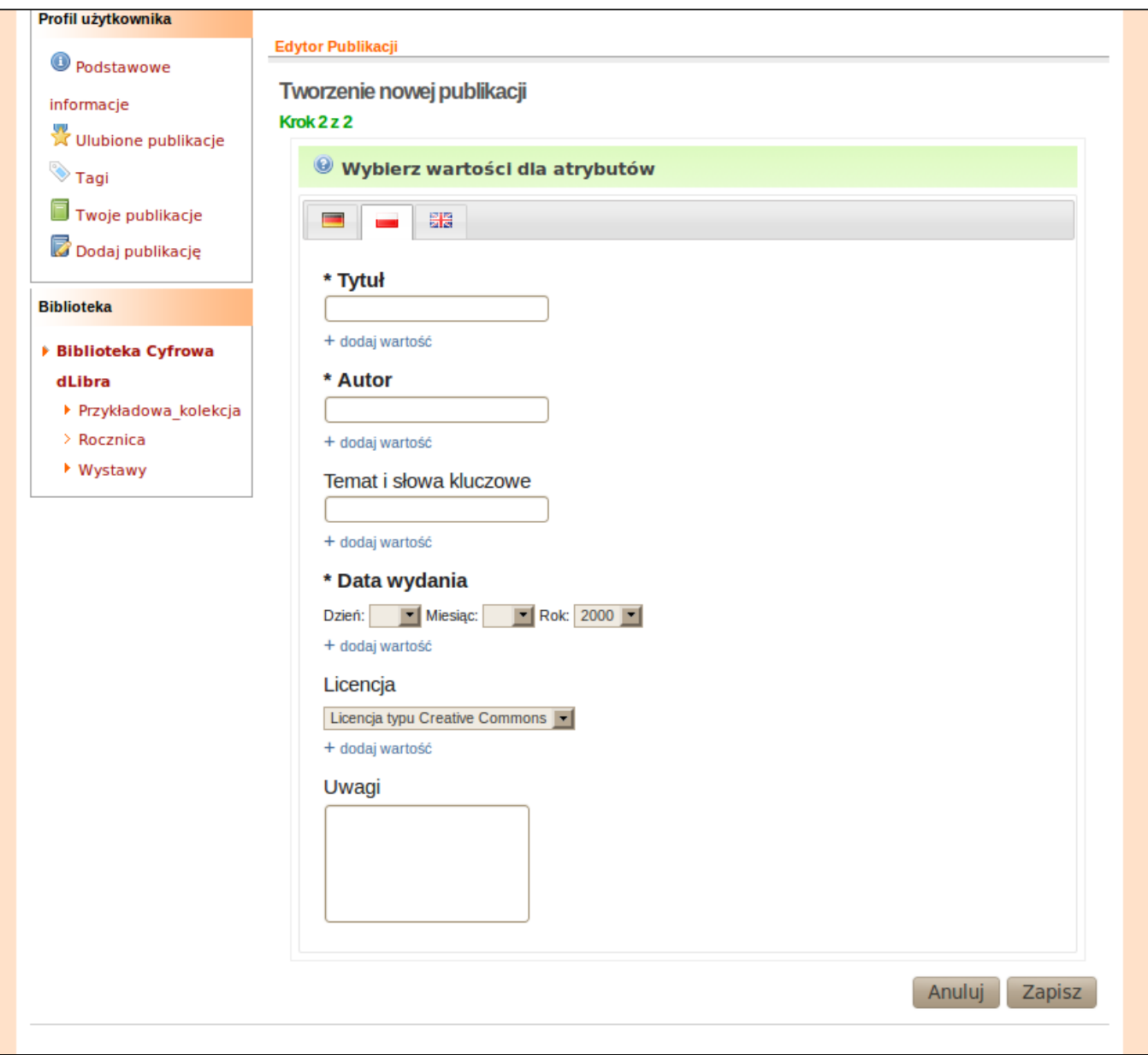

Użytkownicy mogą przeglądać i odpowiadać na wiadomości od moderatorów biblioteki informujących go np. o potrzebie poprawienia błędów w stworzonej przez niego publikacji (nim ta zostanie upubliczniona):

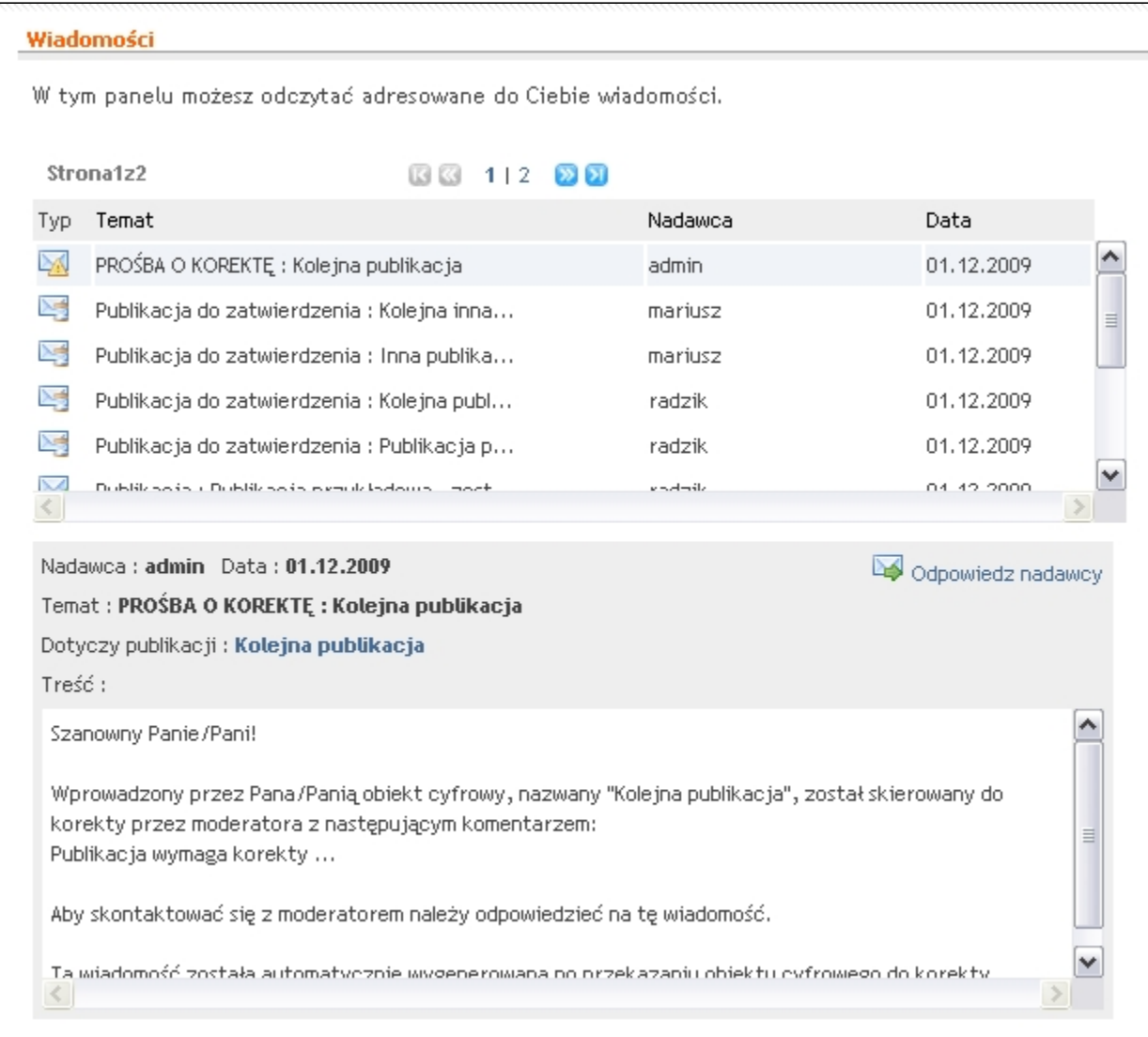

Moderatorzy natomiast mogą przeglądać w Aplikacji Redaktora listę wiadomości dotyczących publikacji do zatwierdzenia:

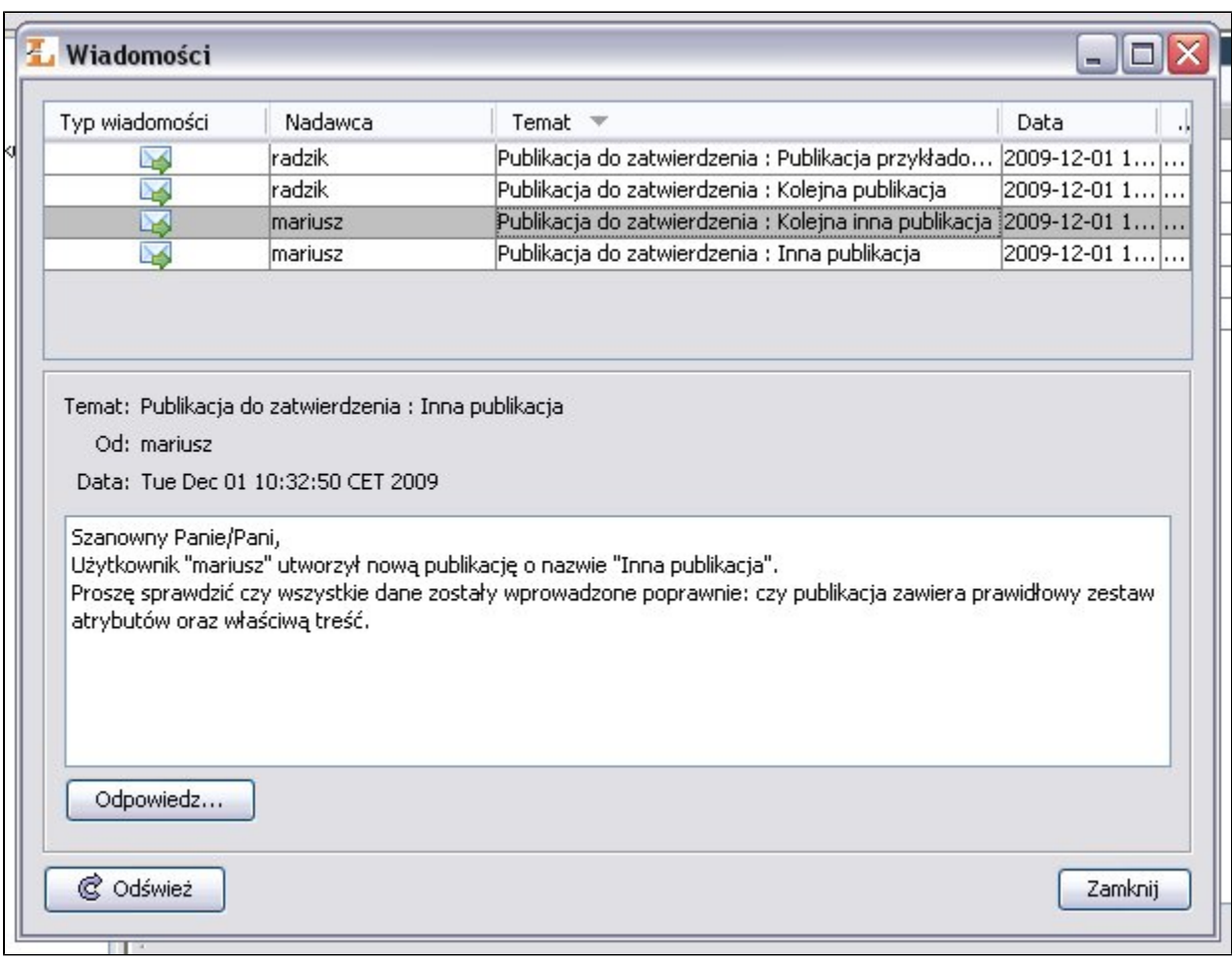

Dodatkowo informacje o najważniejszych zmianach w stanie publikacji (np. przesłanie publikacji do korekty) przesyłane są na e-mail bądź użytkownika (autora) bądź redaktora.

Poniżej przedstawiono przykładowy scenariusz związany z wyżej opisanym mechanizmem:

- Autor wprowadza swój artykuł do biblioteki cyfrowej.
- Moderator otrzymuje komunikat o nowej publikacji do zatwierdzenia.
- Moderator sprawdza poprawność danych wprowadzonych przez Autora (treść i/lub metadane).
- Moderator zmienia stan publikacji na "do korekty" i podaje powód wymaganej korekty: "Plik PDF został niepoprawnie utworzony brakuje w nim strony z bibliografią."
- Autor otrzymuje wiadomość o zmianie stanu swojej publikacji na "do korekty" wraz z komentarzem Moderatora.
- Autor uzupełnia informacje dotyczące wprowadzonej publikacji (przesyła nowy, uzupełniony plik PDF).
- Moderator otrzymuje komunikat o nowej publikacji do zatwierdzenia.
- Moderator sprawdza poprawność danych wprowadzonych przez Autora.
- Moderator nanosi drobną korektę w metadanych, zatwierdza publikację i udostępnia ją publicznie w ramach biblioteki cyfrowej.
- Autor otrzymuje wiadomość o opublikowaniu jego artykułu.

Ważną funkcją w ramach mechanizmu self-archiving jest akceptacja regulaminu przy wprowadzaniu publikacji - można ustawić konieczność akceptacji regulaminu biblioteki cyfrowej przez użytkownika przed wprowadzeniem publikacji. Uwaga: domyślna strona regulaminu musi zostać dostosowana przez bibliotekę do własnych potrzeb.

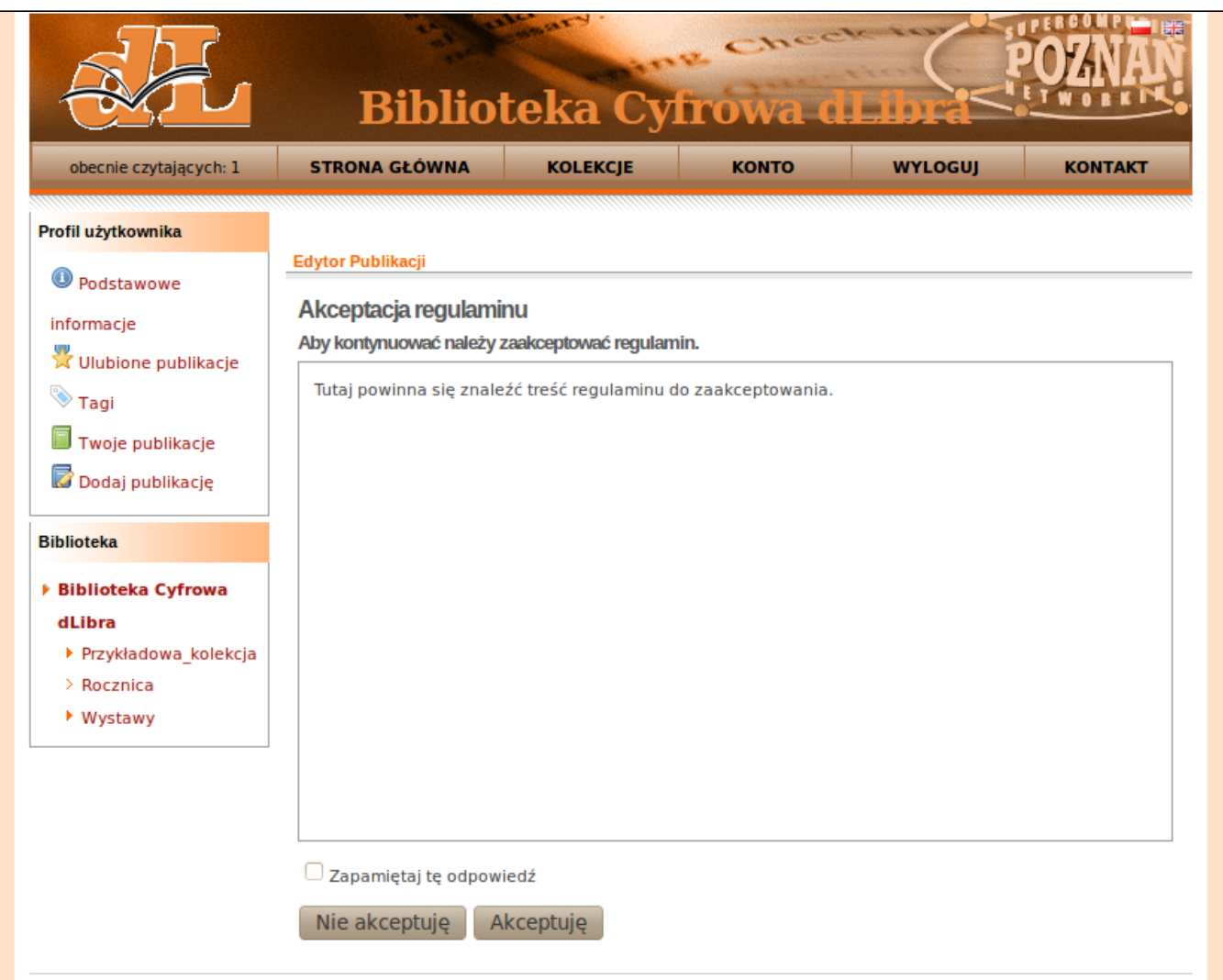

Istnieje również możliwość określenia rodzaju wprowadzanych wartości atrybutów przez autora. Może to być: zwykły tekst, dłuższy tekst, data. Dodatkowo dla komponentu wyboru daty można określić zakres wyświetlanych lat oraz znak separatora. Dzięki temu wprowadzone przez autora wartości (np. data) będą od razu odpowiednio sformatowane - redaktor nie będzie musiał poprawiać formatowania tych wartości.

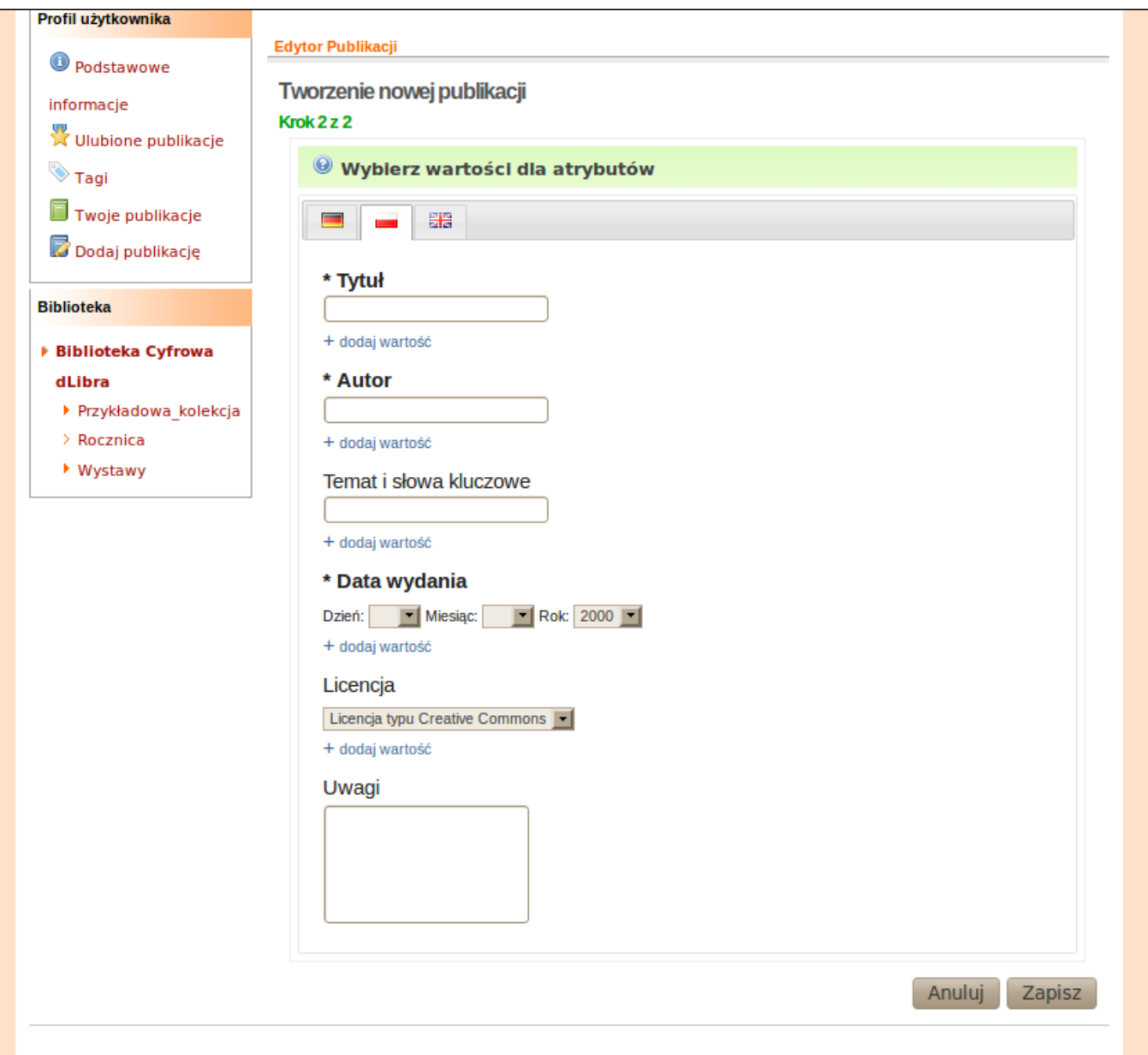

Ponadto na liście dodanych przez użytkownika publikacji można podejrzeć ostatni komentarz od moderatora. Można także wyświetlić wszystkie wiadomości dotyczące danej publikacji (ikonka koperty.)

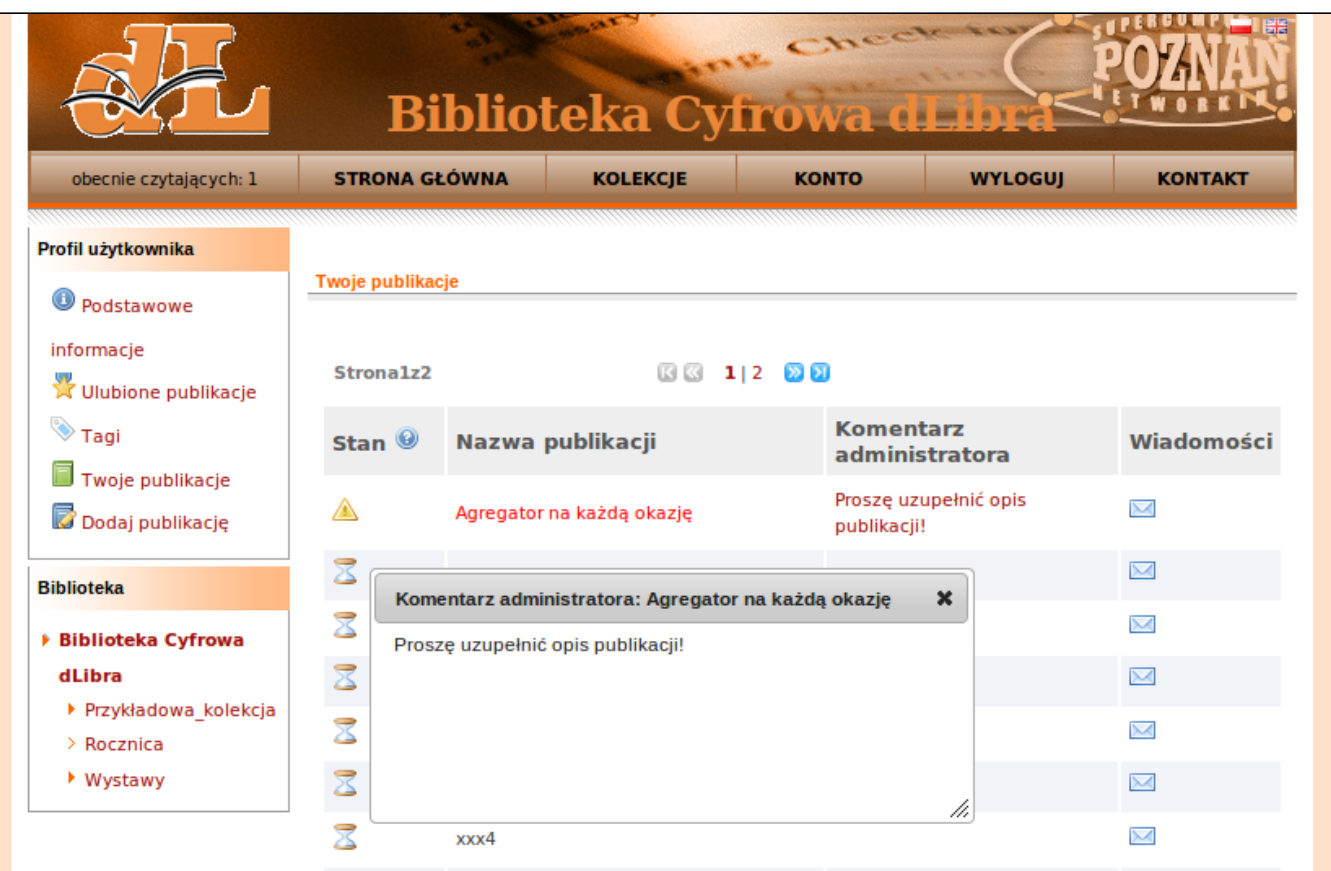

## Konfiguracja Self-Archiving

Domyślnie kreator skonfigurowany jest w ten sposób, iż prawa do tworzenia publikacji posiadają jedynie Ci czytelnicy, którzy mają przydzielony katalog domowy. Katalog domowy przydziela się użytkownikom w Aplikacji Administratora - więcej na ten temat [tutaj.](https://docs.psnc.pl/display/DLI/13.+Moderacja+publikacji)

Wspomniane domyślne ustawienie można zmienić w konfiguracji Serwera dLibra, która jest dostępna [tutaj](https://docs.psnc.pl/display/DLI/03.+Konfiguracja+serwera#id-03.Konfiguracjaserwera-KonfiguracjaSelf-Archiving).

Istnieje również rozległa konfiguracja komponentów kreatora w Aplikacji Czytelnika dostępna pod tym [adresem](https://docs.psnc.pl/display/DLI/05.+Zmiany+w+konfiguracji+Aplikacji+Czytelnika#id-05.ZmianywkonfiguracjiAplikacjiCzytelnika-KonfiguracjafunkcjonalnociSelf-Archiving).